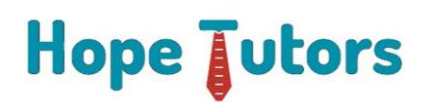

## **OPEN SPAN COURSE SYLLABUS**

**Course Introduction**

**Windows Integration**

[Getting started with Pega Robotic Automation Studio](javascript:;)

[Developing solutions and projects](javascript:;)

[Working with windows adapters](javascript:;)

[Working with](javascript:;) automations

[Working with multiple application instances](javascript:;)

**Debugging and Diagnostics**

[Debugging and Diagnostics](javascript:;)

[Error handling](javascript:;)

**Web Integration**

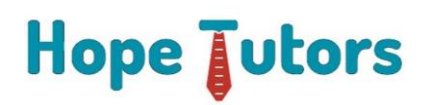

[Working with web adapters](javascript:;)

[Working with match rules](javascript:;)

[Navigating a web application](javascript:;)

**Interaction Framework**

[Interaction Framework](javascript:;)

[Multiple-project solutions](javascript:;)

[Interacting between applications and projects](javascript:;)

[Completing the Interaction Framework solution](javascript:;)

[Integration with Pega Platform](javascript:;)

**Deployment**

[Solution deployment](javascript:;)

**Pega Robotic Automation Advanced Topics**

[Using the Script Component](javascript:;)

[Using PDF Connectors](javascript:;)

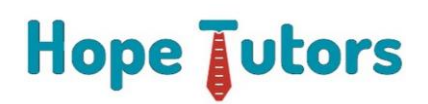

[Implementing the Chrome Browser](javascript:;)

[Implementing Text Adapters](javascript:;)

[Integrating Web Services](javascript:;)

[Importing Custom DLL Files](javascript:;)

[HTML Table Designer and for Loops](javascript:;)

[Switches, Wait, and Assisted Sign-On](javascript:;)

**Word Connector**

[Word to PDF convert without using code](javascript:;)

[Word read data](javascript:;)

[Word write data](javascript:;)

**Excel**

[Excel read values](javascript:;)

[Excel update values](javascript:;)

[Excel Export to grid](javascript:;)

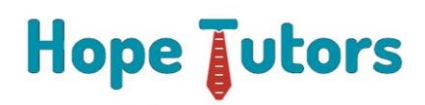

[Excel Import from grid or table from web app](javascript:;)

[Excel multiple sheets –](javascript:;) Read data

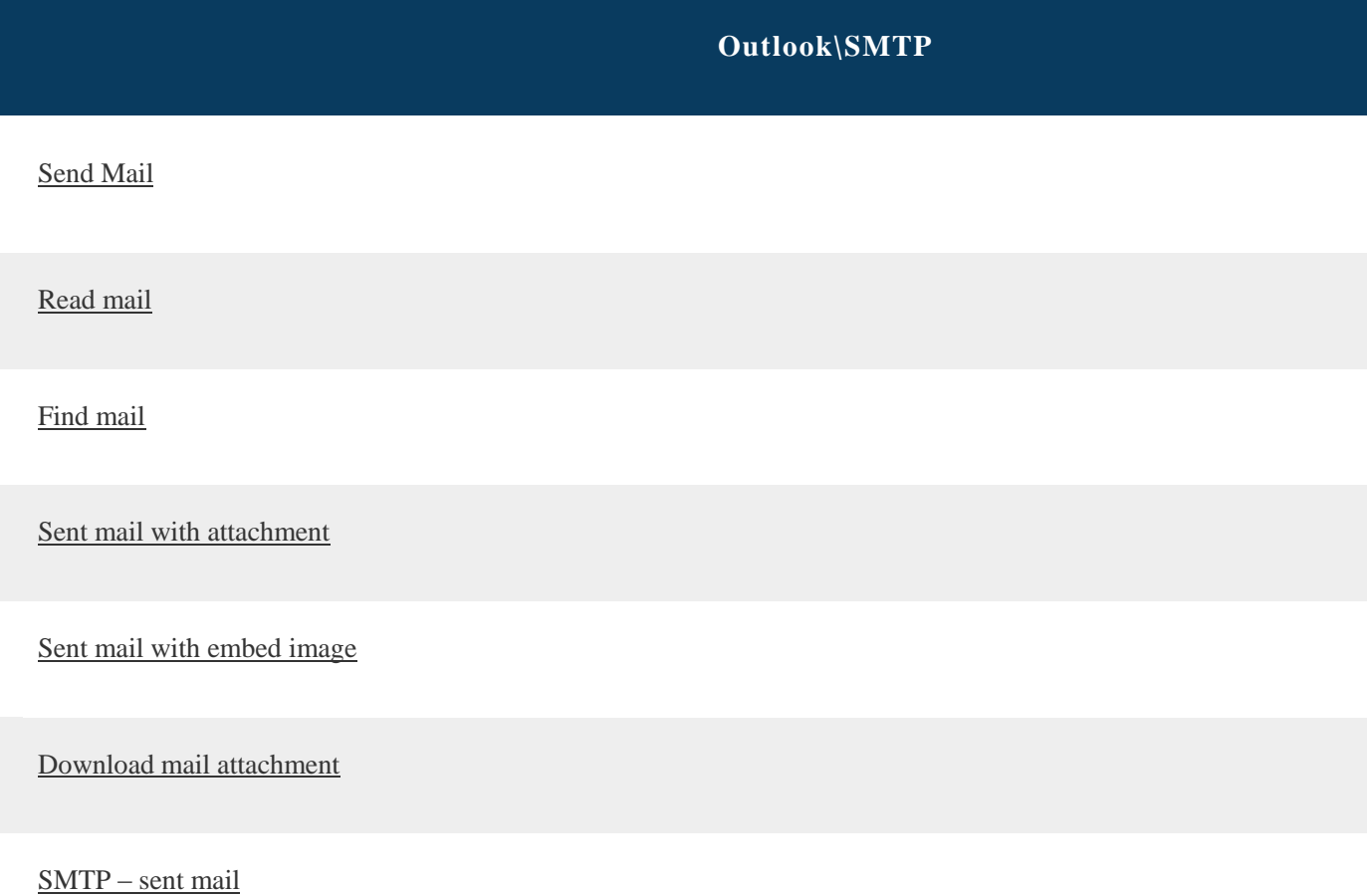

## **OpenSpan components**

[Lookup table with data grid](javascript:;)

[Counter using list loop](javascript:;)

[StringUtils features](javascript:;)

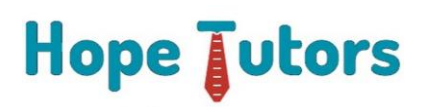

**[ASoManager](javascript:;)** 

[Switch case example](javascript:;)

[Boolean and string expression](javascript:;)

[Open File Dialog](javascript:;)

[SaveFile Dialog](javascript:;)

[Message manifest](javascript:;)